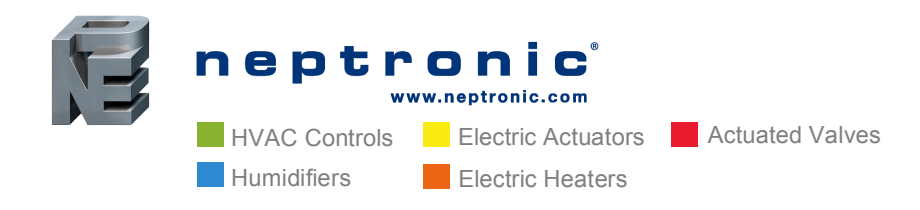

**Head Office** Neptronic<sup>®</sup> 400 Lebeau Blvd. Montreal, Quebec, Canada H4N 1R6 Tel.: (514) 333-1433 Fax: (514) 333-3163 Toll Free: 1-800-361-2308

# **Dos and Don'ts** BACnet Wiring (Part 3 of 3)

This article is the last in a series of three articles on BACnet Wiring. This series will cover the basic do's and don'ts with detailed explanations and useful tips.

# **Addressing**

# **Baud Rate**

Baud Rate is the rate at which data is communicated to the devices. You can configure the MS/TP networks to communicate at the following baud rates:

- 9.6 kbps
- $\cdot$  19.2 kbps
- 38.4 kbps
- 76.8 kbps
- Auto Detect

All the devices on the MS/TP segment must communicate at the same baud rate. Neptronic devices are capable of automatically configuring the baud rate upon detection of network speed. If the automatic baud rate detection option is OFF, manually configure the baud rate on the device.

## **Addressing**

The Device ID (Device Object Identifier) is used in a BACnet network as the unique identifier of a specific device. The Device ID for each device must be unique on the entire BACnet network.

### **Device Instances**

Device Instance can be in the range of 0 to 4194304. By using the default Neptronic scheme, the device instance is set to 0153xxx, where 153 is the Neptronic Vendor Identifier and xxx is the locally used MAC address of the device. The Device instance can be set via the device display or BACnet.

**USA** NEP Inc. P.O. Box 1151 Medford Oregon, USA 97501 Tel.: (541) 531-5746 **Middle East & Asia** NEP International FZE P.O. Box 125687, Dubai, UAE Tel.: +97155 8825487 Fax: +9714 3426772

**Singapore** Neptronic Pte Ltd Office D6, #03-38, Mountbatten Square 229, Mountbatten Road, Singapore – 398 007 Mobile: +65 8118 4184 Tel: +65 6650 6212 Fax: +65 6491 6423

### **MAC Addresses**

The MAC address must be unique on a BACnet MS/TP segment. By default, the MAC address on our controllers is set to 0. A MAC address cannot be duplicated on a single MS/TP trunk. The MAC address can be set via on-board DIP switches, the device display or via BACnet.

#### **Master - Slave**

0-127 addresses are for master devices and 128-254 addresses are reserved for slave devices. Only master devices can initiate requests and are part of the token passing.

Slave devices cannot initiate requests for data, they only reply to messages from other master devices and are not part of the token passing.

It is better to cluster all the devices at adjacent addresses to minimize unwanted Poll From Master (PFM). Refer to Optimize MAC Address & Max Master section to reduce PFM to a minimum.

### **Max Master**

In order to increase network efficiency, we recommend configuring the Max Master of the highest MAC device when there are less than 127 devices on the network. The Max Master prevents the Poll From Master (PFM) from exceeding the current value set. For example, if there are 32 devices with MAC addresses ranging from 1 to 32, a Max Master of 33 will ensure that the PFM are not done for addresses higher than 33. If a new device is entered outside the set value of the MAX Master, the network will not see the device until the MAX Master has been changed to include the new device.

### **Optimize MAC Address & Max Master**

Some MAC address and Max Master combinations are more efficient than others. BACnet requires token-passing units to occasionally "poll" for other masters based on the MAC address and Max Master. A poor combination of MAC addresses and Max Master can lead to a slower network due to lost time polling for masters that are not present. Unless there are 126 other devices on the MS/TP segment, the default Max Master value of 127 is not the most efficient choice for the device. The Max Master default value of 127 was selected to ensure that any master, specifically a BACnet client can be found when a device is initially started.

As a general guideline, the most efficient setup for an MS/TP network is one in which the devices are consecutively numbered and having Max Master equal the maximum MAC address in the system. If consecutive numbering is not possible, then the next most efficient setup is one in which all devices have Max Master equal the maximum MAC address on the network.

#### www.neptronic.com

**EXECUTE:** Electric Actuators **Actuated Valves** Humidifiers **Electric Heaters** 

### **MAC Address Settings via DIP Switches**

The Media Access Control address (MAC address) is defined using a binary logic of the DIP switches, where each switch represents a binary numerical value when the switch is set to ON. To set the MAC address, add the values of all the DIP switches in the ON position.

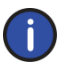

**When DIP switches are used to set the MAC address, it can no longer be changed via BACnet or device configuration display. To access the address via those two modes, the DIP switches must be all set at the OFF position.**

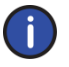

**Note: MAC addresses on some devices are modifiable between 0-127 (DIP switches 1-7) and on others between 0-254 (DIP switches 1-8)**

Here are three (3) examples of DIP switch configurations:

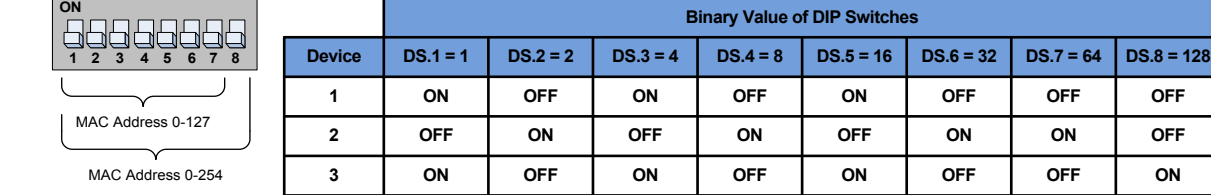

### *(Click here to enlarge)*

*Illustration 11 - MAC Address Configuration Example*

- Device #1: DIP Switches 1, 3, and 5 are set to ON, the MAC address will be 21 (sum of 1, 4, and 16).
- Device #2: DIP Switches 2, 4, 6, and 7 are set to ON, the MAC address will be 106 (sum of 2, 8, 32, 64).
- Device #3: DIP Switches 1, 3, 5, and 8 are set to ON, the MAC address will be 149 (sum of 1, 4, 16, 128).

When combined with the default device instance (0153000 + MAC address);

- Device #1 would have a device ID of 0153021.
- Device #2 would have a device ID of 0153106
- Device #3 would have a device ID of 0153149.

#### www.neptronic.com

**Binary Value of DIP Switches MAC** 

## **Trouble Shooting Tips**

- 1. Verify the polarity on communication cable. RS-485 achieves binary transmission by switching the voltage polarity between A+ and B-. If the Rx light is on when there is no communication, there is a good chance that the polarity has been reversed (signal ground to A+ & signal ground to B- voltage should be between 7V & 1.5V).
- 2. Make sure there are not two devices with the same MAC address or the same Device Instance.
- 3. Ensure that all software device instances are unique on the whole network.
- 4. Validate that the baud rate is the same for all devices including repeaters.
- 5. Check if there are more than 2 EOL (termination) present on the same segment. No intermediate device should have an EOL.
- 6. If there are  $3<sup>rd</sup>$  party devices on the network, try to remove them. If they cause problems, put them on a different segment.
- 7. In order to help narrow down a communication issue, divide the network in half and verify if the devices come on-line. Repeat the operation until the network is functional.
- 8. Play musical chairs: swap a working and a non-working device;
	- a. If the problem moved with the device, then it indicates a configuration issue or problematic device.
	- **b.** If the problem stays at the same location, then it indicates a wiring issue.

#### www.neptronic.com